# **Elastic Search Usage Statistics**

Added in DSpace 3.0 is an optional statistics engine using [Elastic Search,](http://www.elasticsearch.org/) which may be enabled as an alternative to the default [DSpace Statistics](https://wiki.lyrasis.org/display/DSDOC4x/DSpace+Statistics) engine (based on [Apache SOLR](http://lucene.apache.org/solr/)). The motivation for adding Elastic Search was to find an alternative statistics processing engine that would handle the workload of a large amount of statistics data. Additionally, the Elastic Search statistics display offers another method for creating statistical queries against your data. Elastic Search Usage Statistics has been contributed by Peter Dietz of Ohio State University's Knowledge Bank. The data source for Elastic Search Statistics is DSpace Usage Events, where Usage Event is a view or download of a DSpace Object (Bitstream, Item Page, Collection Page, Community Page). Elastic Search Statistics is bundled with DSpace, and requires no additional installation of software, it just needs to be enabled. Elastic Search is only available for use with XMLUI.

### What data is being recorded?

The default information below is what DSpace will record about a Usage Event. In DSpace 3.0 the fields of data collected is not configurable through a configuration setting.

### **Information about the User Requesting the Content**

- IP Address
- Time of Request
- DNS / Hostname
- User Agent
- 
- isBot, a flag that DSpace thinks that user is a robot or not Geographical Information about where the user is located:
	- Continent
	- <sup>o</sup> Country
	- <sup>o</sup> Country Code
	- $\circ$  City
	- Geographical Latitude/Longitude

### **Information about the DSpace Resource that was used**

- DSpace Object ID
- DSpace Object Type: (Item, Bitstream, Collection, or Community)
- If it is relevant, we also store the hierarchy of where this object exists within DSpace <sup>o</sup> Owning Community
	- o Owning Collection
		- $\circ$  Owning Item

### Enabling Elastic Search Statistics

Elastic Search Statistics is disabled by default in DSpace 3.0, the following steps will enable Elastic Search so that you can collect data, and present statistics reports.

Modify dspace/config/xmlui.xconf, and uncomment the aspect, Statistics Elastic Search.

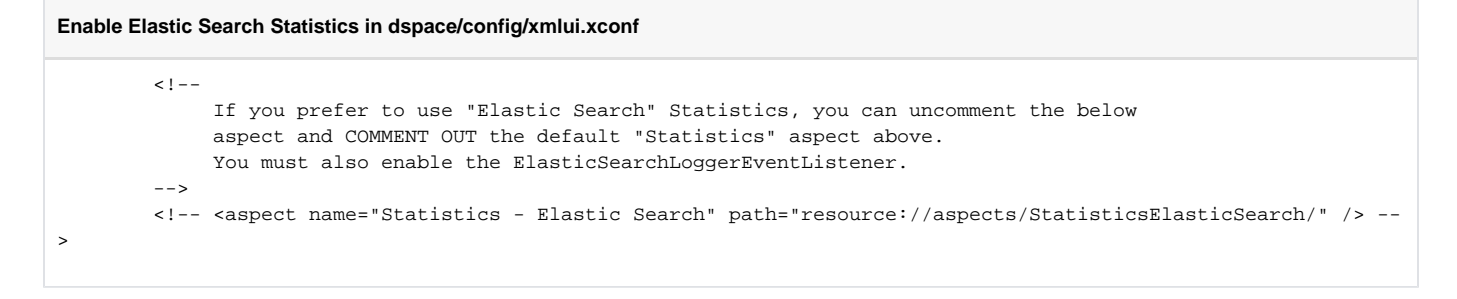

Modify dspace-xmlui/src/main/webapp/WEB-INF/spring/applicationContext.xml and uncomment the following code block for ElasticSearchLoggerEventListener

```
Enable ElasticSearchLoggerEventListener
```

```
<!-- Elastic Search -->
<!--<bean class="org.dspace.statistics.ElasticSearchLoggerEventListener">
         <property name="eventService">
             <ref bean="dspace.eventService" />
        </property>
    </bean>-->
```
After making these two changes, you will then need to rebuild and restart DSpace.

### Importing Legacy Data into Elastic Search Statistics

Once Elastic Search Statistics has been enabled, it will begin adding all new Usage Events to its data store. To import your legacy data, you will need to import the data from the dspace.log files. There is no tool yet that converts SOLR statistics data to Elastic Search statistics data.

From the (Windows / Linux) terminal, you will need to use the DSpace Command Launcher to convert the dspace.log files to a statistics log format. Then you will need to import the statistics log format files into DSpace Statistics.

The Log Converter program converts log files from dspace.log into an intermediate format that can be inserted into Elastic Search Statistics.

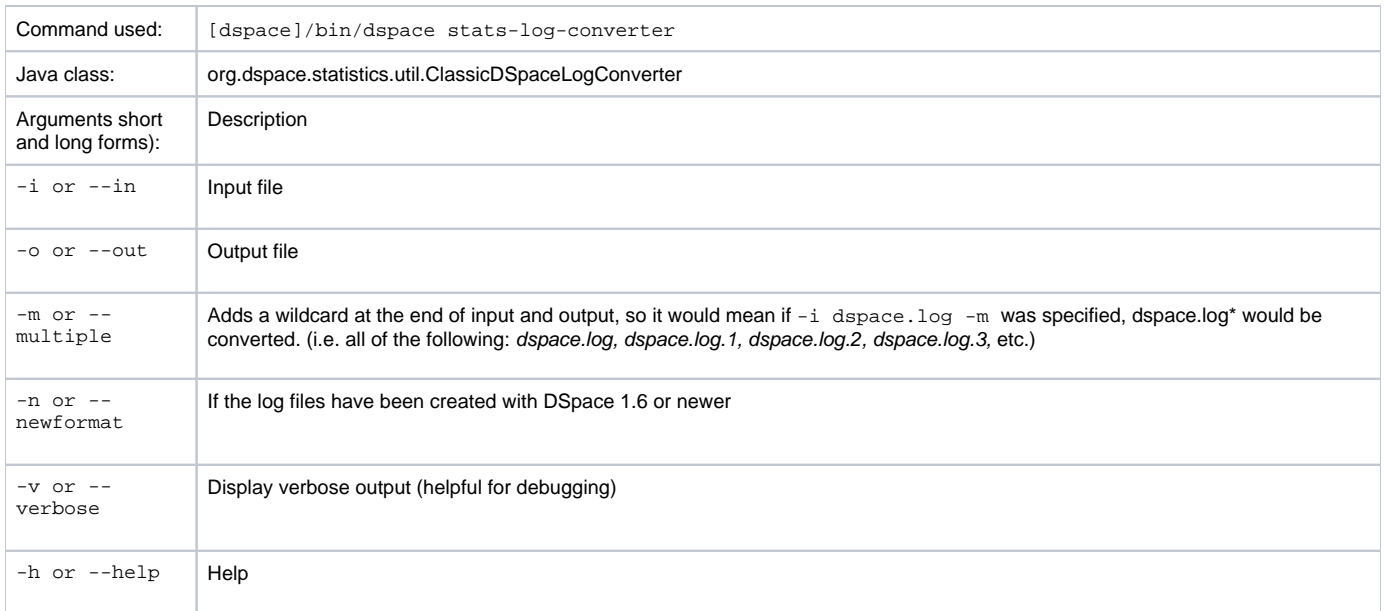

An example form of this command would be [dspace]/bin/dspace stats-log-converter -i dspace.log -o statistics.log -m -n

### The Log Importer program takes the intermediate format data produced in the previous step, and imports it into Elastic Search Statistics.

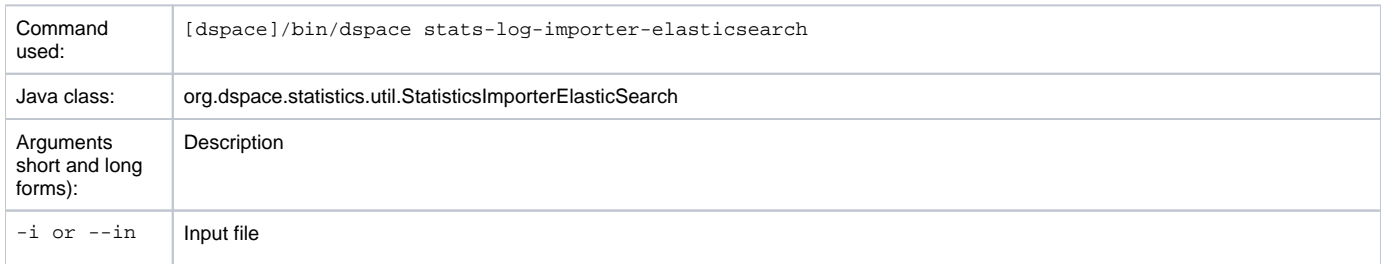

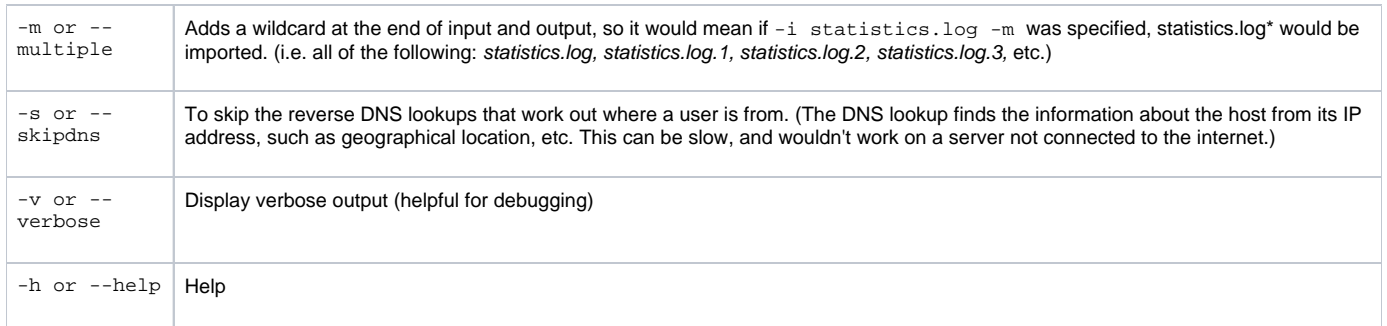

An example form of this command would be [dspace]/bin/dspace stats-log-importer-elasticsearch -i statistics.log -m

## Viewing Data in Elastic Search Statistics

In XMLUI, while logged in as an administrator, the Context Panel will have an additional "View Statistics" link when you browse to a Community, Collection, or Item.

The Statistics Report includes:

- Bitstreams with Most Downloads, for all time.
- Bitstreams with Most Downloads, previous month.
- Total Number of Downloads to Bitstreams within this container, broken down by month.
- Number of hits per Country

This data is presented as either a Table or Line Graph, and requires JavaScript to draw the graphics.